# **M7CL-48ES Auto Configure** ガイド

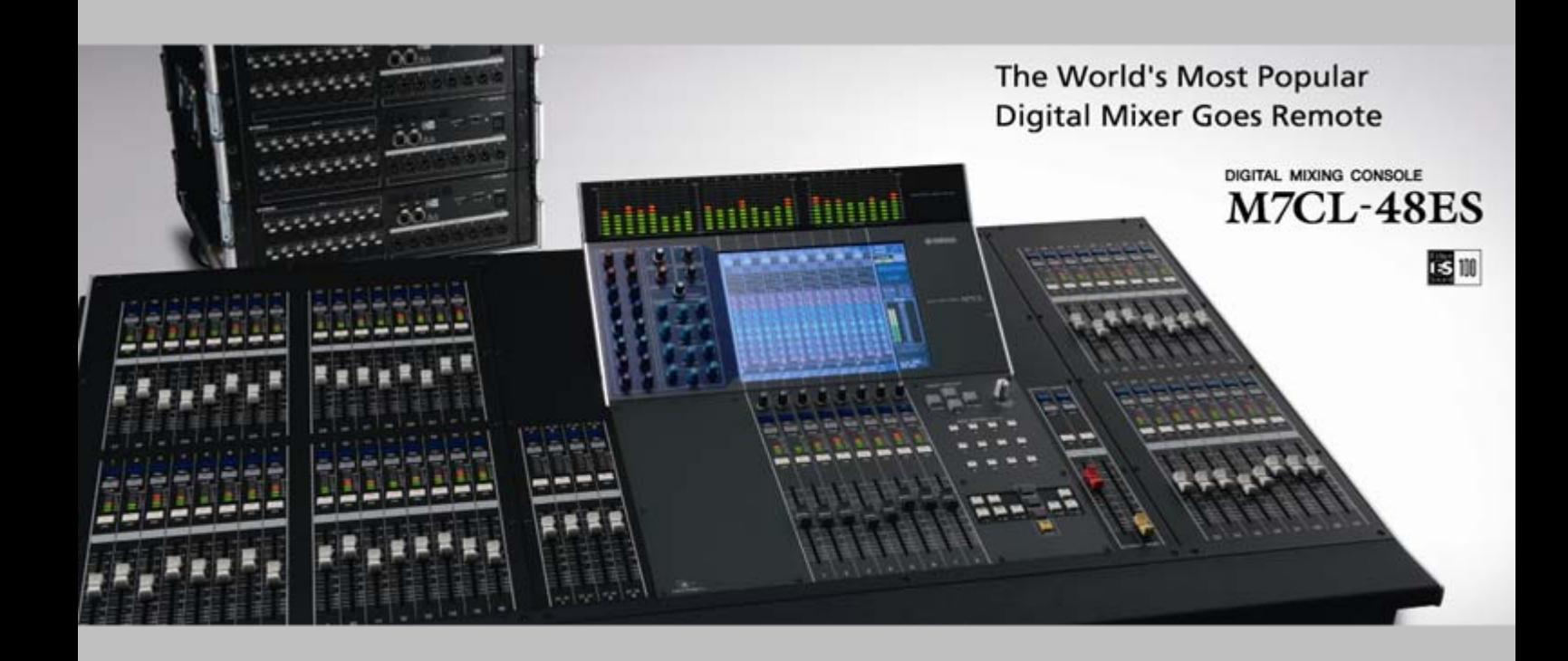

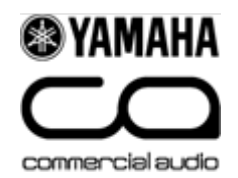

### **Auto Configure**機能とは

Auto Configure機能は、M7CL-48ESとSB168-ES \*1)の設定をPCを使用しないで自動的に行う ものです。このガイドでは、3つのステップで簡単にシステムのセットアップができるよう解説して います。なお、Auto Configure機能はM7CL-48ESとSB168-ESとの組み合わせのみに対応し ています。

\*1) Auto Configure機能を使用するにはSB168-ES本体のファームウェアがV1.1以降、およびEtherSoundモジュールの ファームウェアが0C16以降である必要があります。

### ステップ**0: M7CL-48ES**と**SB168-ES**を箱から出します

### ステップ**1: ES OUT - ES IN**間をケーブルで接続します

etherCONコネクター付きのCAT5eケーブル使って、 M7CL-48ESと3台のSB168-ESを下図のよ うにデイジーチェーン接続します。

#### **M7CL-48ES**

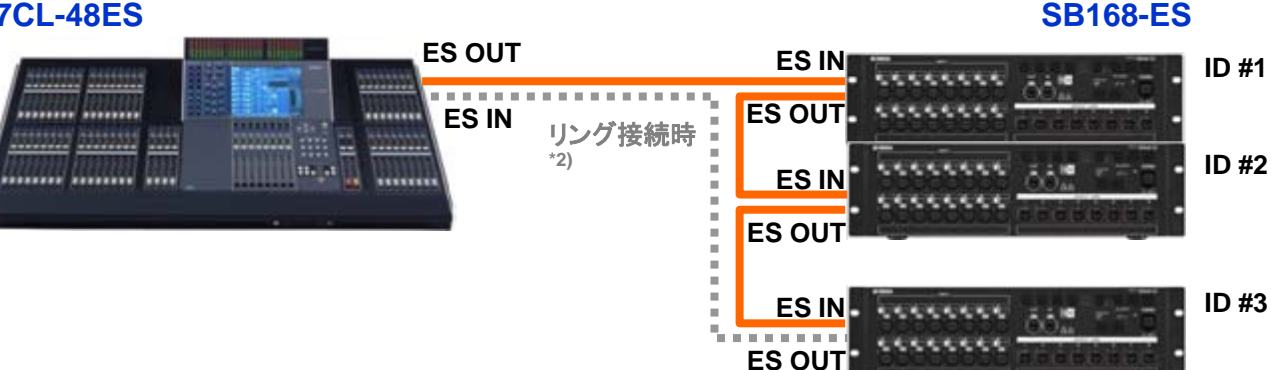

\*2) リング接続の場合は、デイジーチェーン最終機器のSB168-ESのES OUTとM7CL-48ESのES INをCAT5e ケーブルで接続します。リングモードではケーブル障害に対応するリダンダントシステムを実現します。デイジー チェーンモードでは送信と受信それぞれ64チャンネル=128チャンネルが使用できますが、リングモードでは使用で きるオーディオチャンネルの合計は64に制限されます。Auto Configure機能でリングモードを使用する場合は、 M7CL-48ESのEXT-ES HA RACK画面で「Ring」を選択します。

## ステップ**2: SB168-ES**のディップスイッチを設定します

SB168-ESの電源をオンにする前にフロントパネルのディップスイッチを設定します。このディップス イッチによってそれぞれのSB168-ESのパッチとIDが設定されます。上記システム例の場合、下の設 定チャートの矢印で示した列のように各SB168-ESのディップスイッチを設定します。

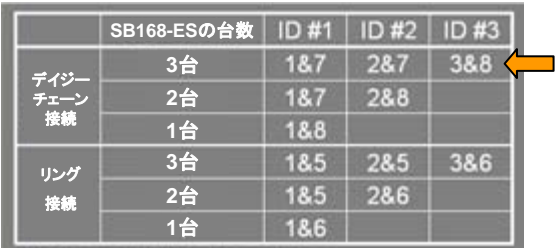

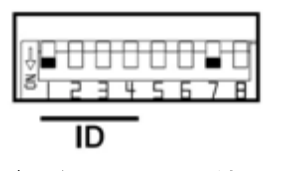

デイジーチェーン接続での **SB168-ES ID#1**の設定例:**1&7**

### ステップ**3:** 機器の電源を入れます

M7CL-48ESとSB168-ESの電源をオンにします。セットアップはこれで完了です。

M7CL-48ESの工場出荷時の設定では、Auto Configure機能はオンになっています。設定画面では「Daisy Chain」 モードと「Ring」モードの選択ができ、デフォルトは「Daisy Chain」モードになっています。SB168-ESのパッチ設定の詳 細については次ページの付録を参照してください。

### 付録**: Auto Configure**機能で設定されるチャンネルのパッチ

Auto Configure機能を使用すると、3台のSB168-ESを使用したデイジーチェーン接続時には以下のようにパッチが設定されます。

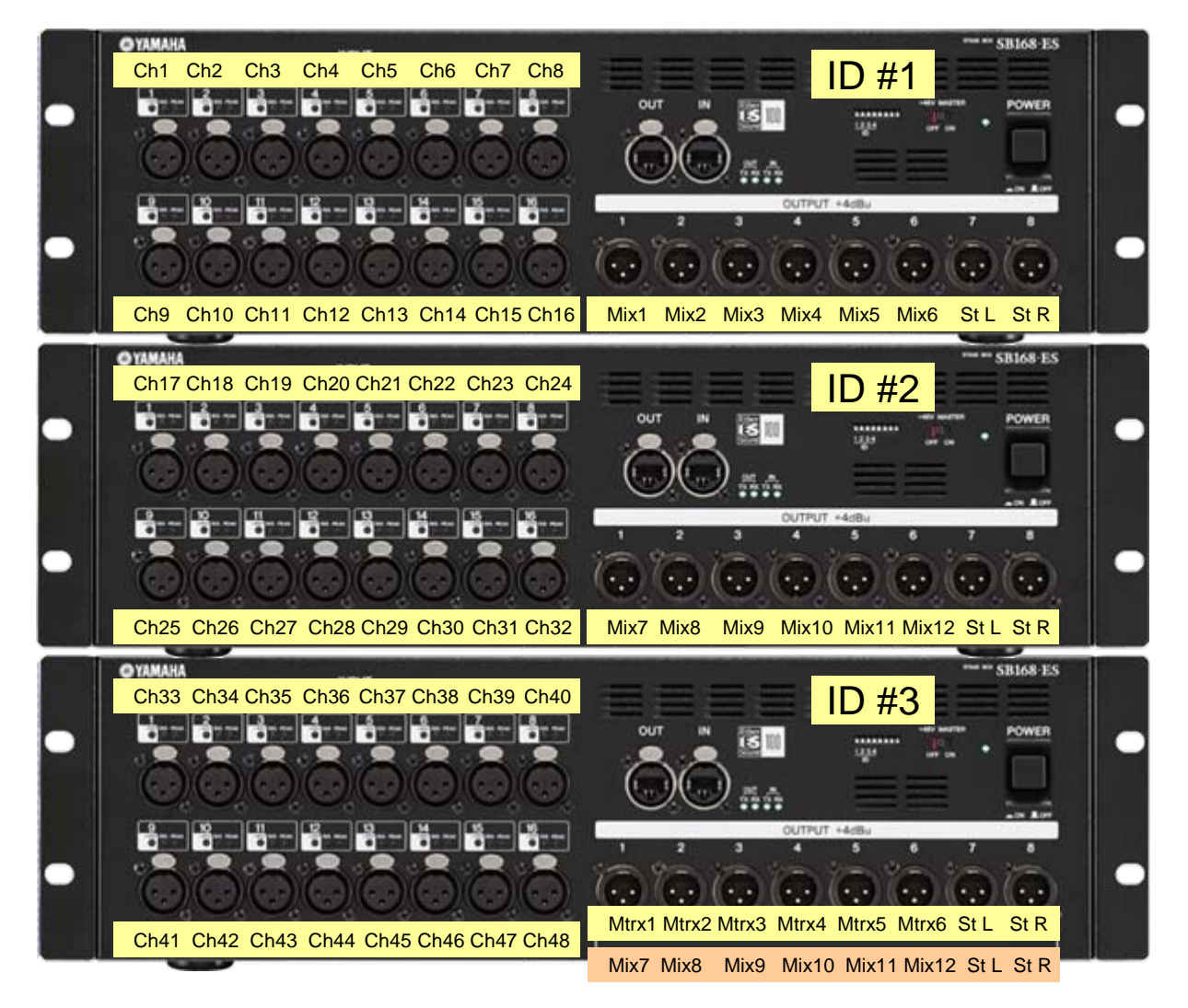

リング接続時に3台のSB168-ESを使用した場合、EtherSoundネットワークで利用できるア ウトプットチャンネルは16チャンネルのみとなります。従って、SB168-ES ID#3 のアウトプッ トはオレンジ色で示した部分のようにSB168-ES #2のアウトプットと同じ設定になります。

### パッチを変更したい場合は

SB168-ESのアウトプットパッチを変更したい場合は、M7CL-48ES でパッチの変更を行います。

新たに別のEtherSound機器(DME/TXn/ライブレコーディング機器 など)をシステムに追加する場合は、AuviTran社のAVS-ESMonitorを使用してそれらの機器の設定を行う必要があります。 その場合、M7CL-48ESでAuto Configure機能をオフにしてから AVS-ESMonitorで「lock routing」のチェックを外します。

EtherSoundセットアップのさらに詳細な情報については、 「EtherSoundセットアップガイド」(下記ヤマハプロオーディオウェブ サイトよりダウンロードできます)を参照してください。 [http://proaudio.yamaha.co.jp/training/self\\_training/index.html](http://proaudio.yamaha.co.jp/training/self_training/index.html) **SB168-ES ID#3**の**Output 7**を**St L**から**Matrix7** 

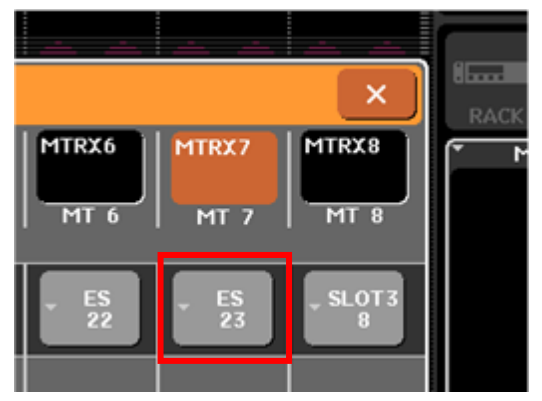

に変更した例 (**Matrix 7**を**ES23**にパッチ)